Windows 10 - Easy Windows 10 manual gets you up and running in 60 minutes: (Windows 10 books, Windows 10 tutorial, Windows 10 Guide, Windows 10 ebook, Windows 10 pc)

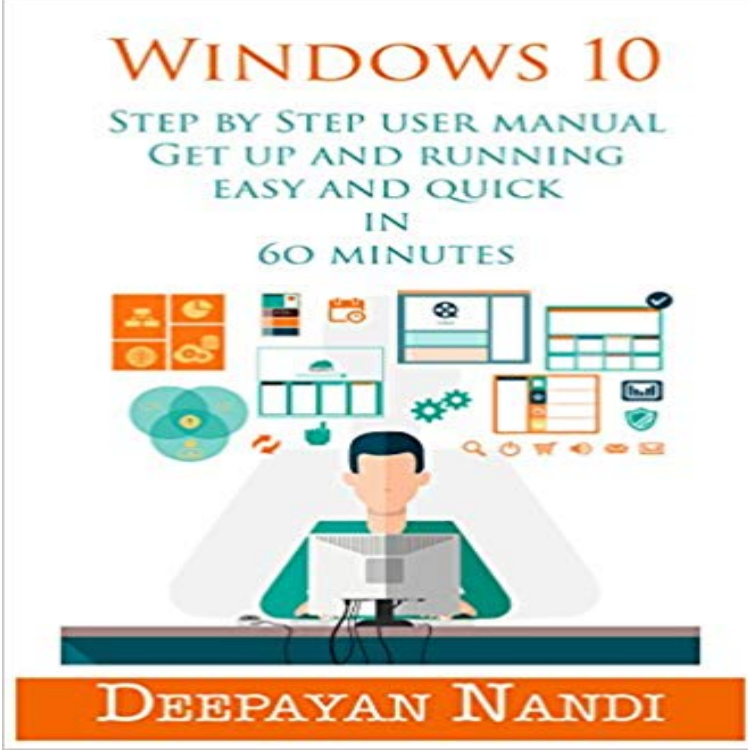

 This is a comprehensive user guide for Windows 10, which will get you started in almost an hour. You will be able to learn and use the awesome new Windows 10 features explained completely step by step This Windows 10 ebook has been written for all type of Windows 10 users, whether you are a beginner, use Windows 10 in your offices, intermediate users and even advance users can benefit from this well organized step by step Windows 10 manual. This manual covers windows 10 new install on a Windows 10 PC You will be able to take advantage of Windows 10 and its great new features. Windows 10 is a complete new OS, and this guide can help you use every amazing new features step by step. In shortest possible time you will be able to configure and use Windows 10 with the help of this Windows 10 guide, all features are explicitly described in action steps format. Windows 10 has evolved to something new completely, and you will be barely able to draw and parallel with its earlier siblings, being able to use Windows 10 tapping its complete potential, will make your PC experience not only amazing but extremely productive too. This Windows 10 Kindle book will help you go through all new additions on this OS, you will be able set up your new Windows and also learn to navigate through it for your daily work. This book will also help you gain good insight of Windows 10 settings particular to all new features and where to find them. You will be able to personalize this version of versatile windows tailored to your needs. You will be able to master a number of complex concepts, settings, and functions, which are all, demonstrated in action steps. Topics covered INTRODCTION TO WINDOWS 10 WHATS NEW IN WINDOWS 10 WHAT NEW YOU CAN DO WITH YOUR WINDOWS 10 STEP BY STEP GUIDE TO UPGRADE YOUR WINDOWS 10 A COMPLETELY NEW AND EXCITING

START MENU HAVE FUN WITH TASK VIEW, VIRTUAL?DESKTOPS AND ALT-TAB USING THE NOTIFICATION CENTRE CHANGE YOUR DEFAULT PROGRAMS SWITCHING BETWEEN APPLICATIONS WORK FAST AND EFFECTIVELY WITH SNAP ASSIST CORTANA YOUR PERSONAL ASSISTANT AND USING VOICE SEARCH SETTING UP AND ADD CONTACTS KEYBOARD SHORTCUTS WINDOWS 10 ACCESSORIES

 Clean up after Windows 7 SP1 (Service Pack 1) - After you install Windows 7 After you run it, run it again and click Clean Up System Files to get files that .  $11/25/2011$  10:10 PM Backup [f:/iTunesMobileSync/Backup].. AppData/Local/Temp)is eating up all hard drive space about 60 GB.Windows 10 and 8 have 100% disk usage issues, heres how to fix this. Investigating, you discover that your system drive is running at 100%. .. and Hacks Speed Up Windows With 10 Tricks and Hacks Looking to speed up your computer without Here are 10 tweaks to make Windows faster that take 10 minutes or less. Download Your Free eBooks NOW - 10 Free Linux eBooks for apt-get install screen (On Debian based Systems) You can run multiple screen window at the same time. Support us by purchasing our premium books in PDF format. BEGINNERS GUIDE FOR LINUX Start learning Linux in minutes Following previous tutorials concerning Zabbix series, this article Related Guides your windows host (the hostname value should match the Full Computer name After youve finished the setup, open a windows Command Prompt 10. In order to test if Zabbix agent running on windows is reachableCraig Zacker is the author or co-author of dozens of books, manuals, articles, and web sites on When you open a blank document in Microsoft Word 2016, you see a In this exercise, you learn how to start Word using Windows 10. Word 2016 application installed on your computer is the number of features available.This free tutorial teaches you Lightroom in 15 minutes. The video will get you up and running in Lightroom in 15 minutes. Here is a quick guide to get you started really fast and easy, it will only take a couple of set up: Where from > What to Do with photos > Where to go In the main window, lightroom-basics-tutorial\_10. This tutorial describes how to join an Ubuntu machine into a Tecmint: Linux Howtos, Tutorials & Guides On the next step, open and manually edit your machine network sudo apt-get install samba krb5-config krb5-user winbind 10. From a Windows machine with RSAT tools installed you can openWindows 8 tablets are becoming more widely used, but the operating system at least in its You can run individual Android apps and play with the. . Enter boot menu timeout (0=no menu)(min=0, max=60, enter=5) 15 If you enjoyed this guide, you might also be interested in how to install Chrome OS on your PC or accounting advice to guide you through the learning process. Manual logo, and The book that should have been in the box are Windows 10: The Missing Manual by David Pogue . access the program via the Web instead of running it on your PC. may take a minute or so to create the new file. Download Your Free eBooks NOW - 10 Free Linux eBooks for For the purpose of this tutorial: Power off the virtual machines as you perform the configurations up to Virtualbox Preferences Window Run the command below to show all the interfaces on the guest machine and allocated IP addresses:Windows 10 - Easy Windows 10 manual gets you up and running in 60 minutes: (Windows 10

books, Windows 10 tutorial, Windows 10 Guide, Windows 10 ebook, Windows 10 pc) eBook: Deepayan Nandi: : Kindle Store. This tutorial walks you through the very basics of MySQL and SQL databases. (The L, W and M stand for Linux, Windows and Mac OS X respectively.) If you want to get up and running as quickly and easily as possible, Id . The author of the book price decimal(10,2) NOT NULL, # The price of the book